#### **Serializing (Unitizing) an Asset on a Receiver Created on 2/19/2013 3:47:00 PM**

# Table of Contents

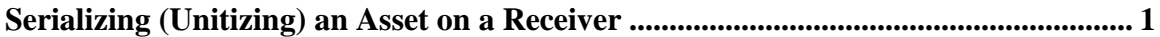

### <span id="page-0-0"></span>**Serializing (Unitizing) an Asset on a Receiver**

## Core-**OL**

In Core-CT 9.1 all purchased assets require a receiver. Receivers contain physical information related to an asset ( Asset Profile ID, Asset ID, Tag Number, Serial Number, Custodian, Location, and manufacturer information). Users responsible for creating receivers must verify that information is complete and accurate.

If the receiver line has a receipt of greater than one, the assets on the line can be unitized into multiple identical assets on the receiver by selecting the Serial check box. Core-CT creates one row on the receiver for each of the unitized assets. Users must enter unique tag numbers, serial numbers, and Asset IDs for each asset. Each asset should also be assigned custodians, locations, and manufacturer information, if possible.

When the receipt is processed in Asset Management each asset on the receiver line will be brought into the asset tables as a separate asset.

In this example a user creates a receiver from a purchase order with a receipt quantity of 3.

#### **Procedure**

Navigation: Purchasing > Receipts > Add/Update Receipts

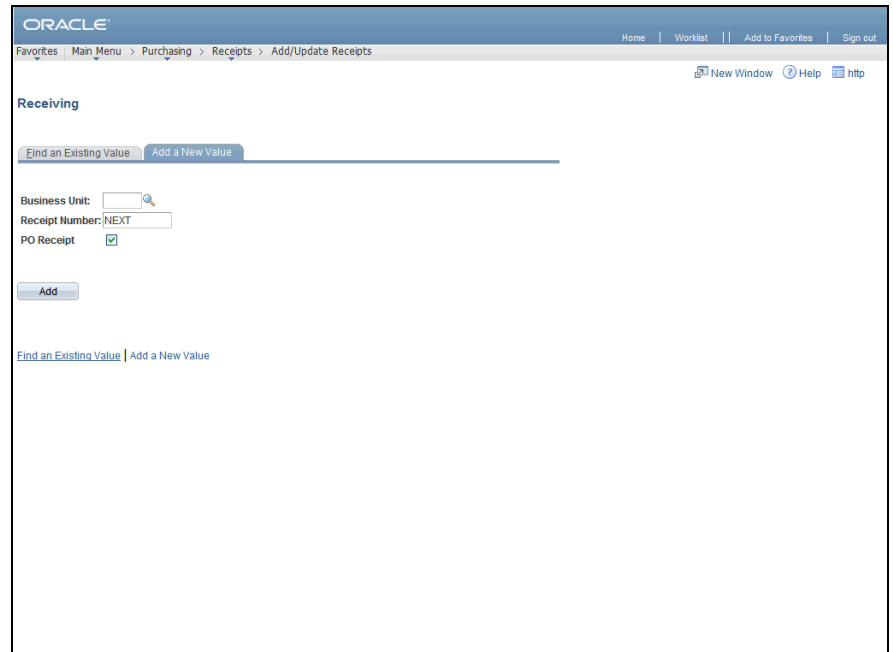

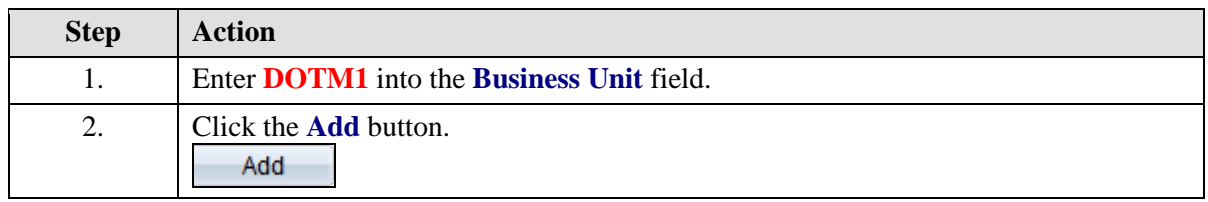

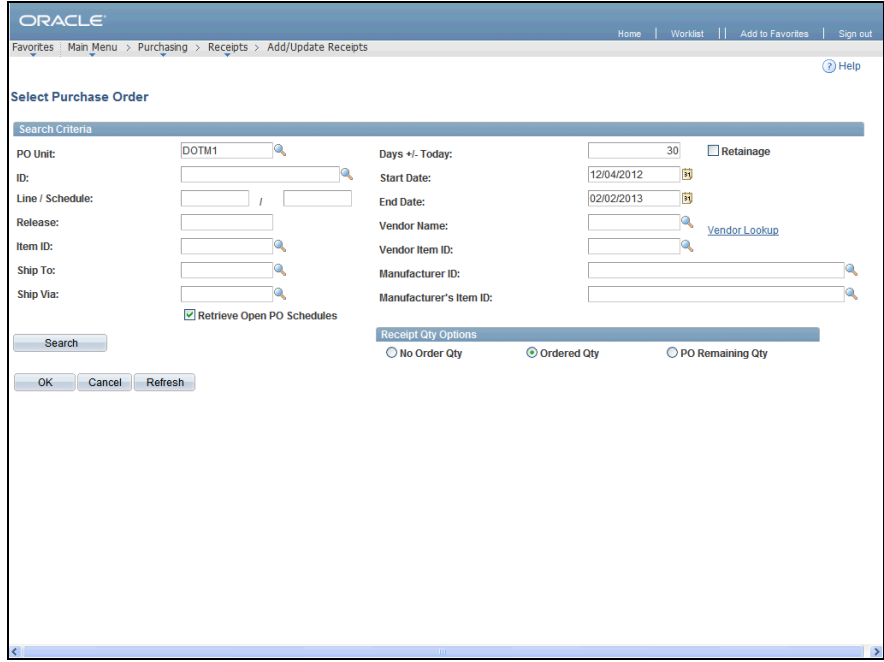

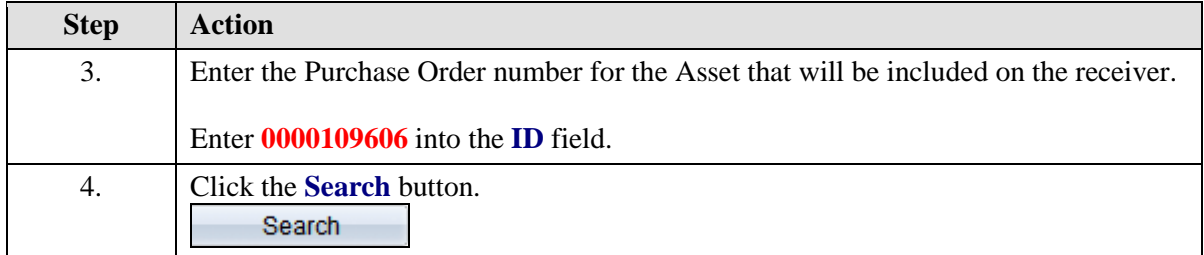

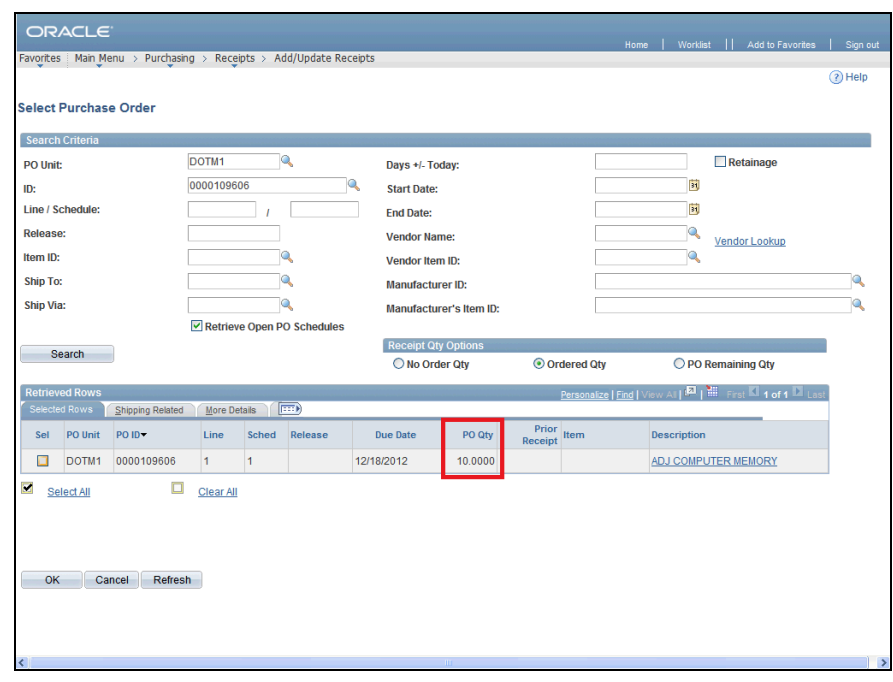

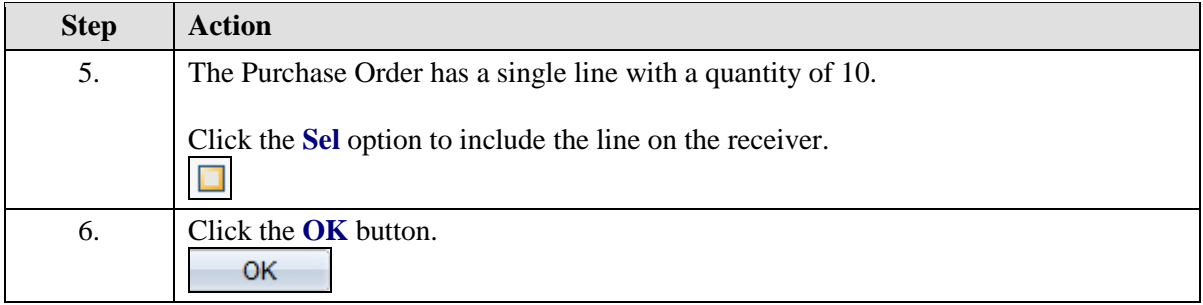

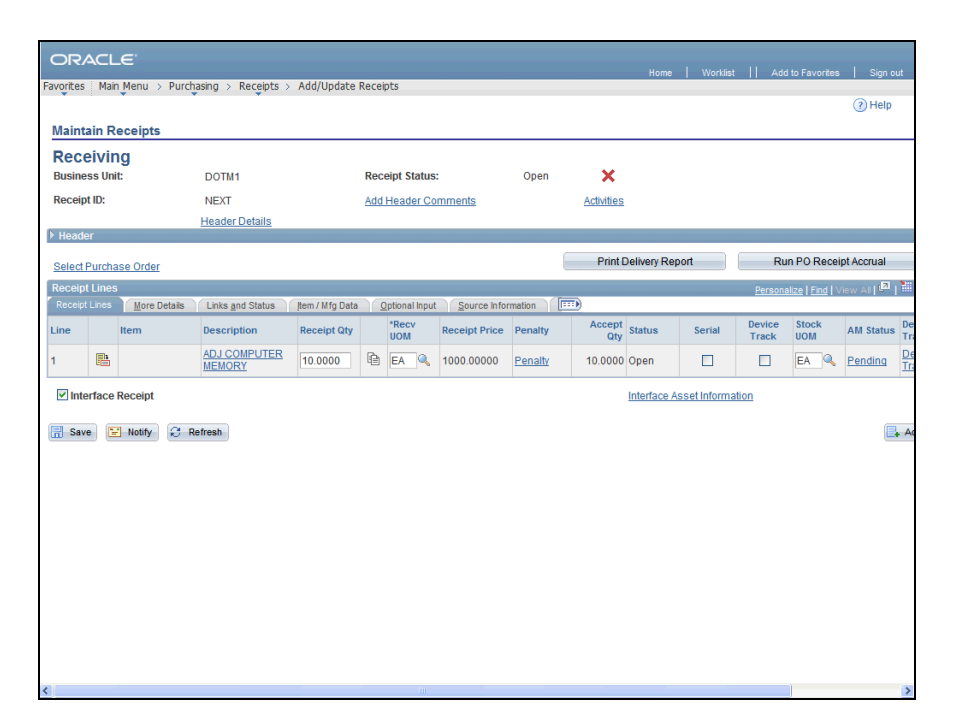

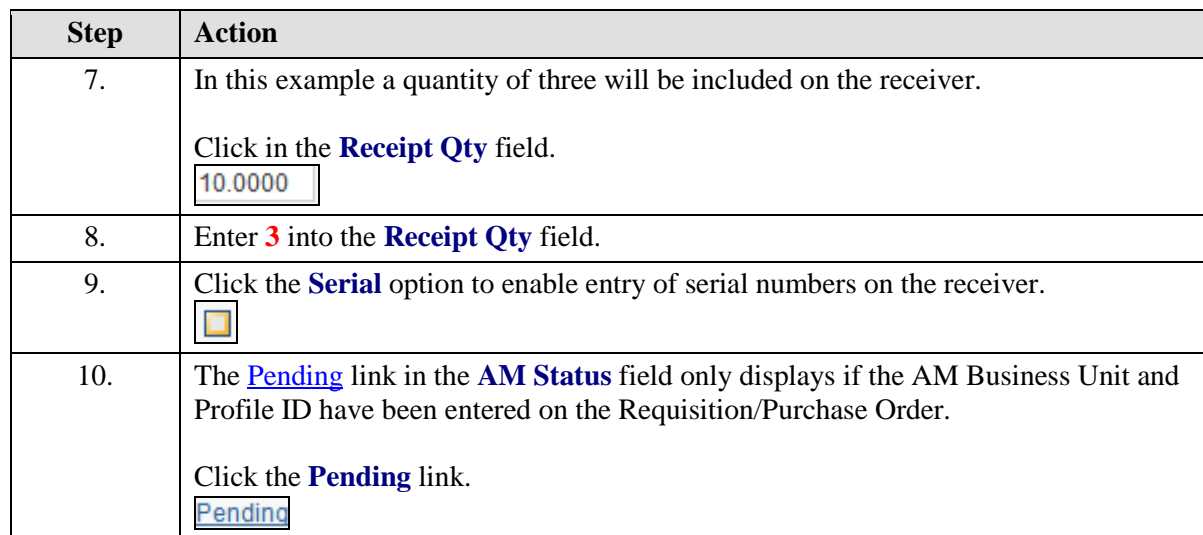

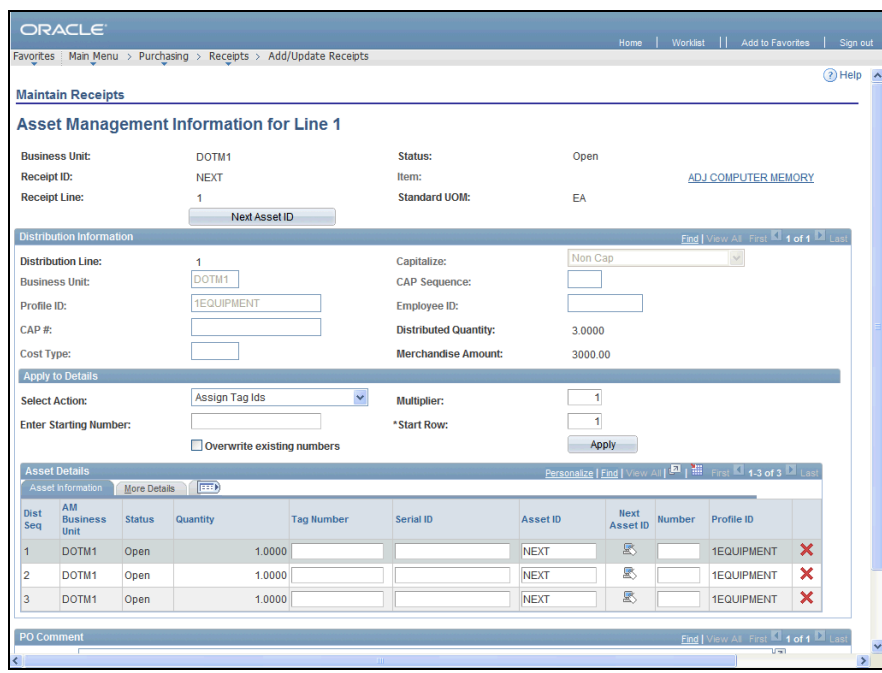

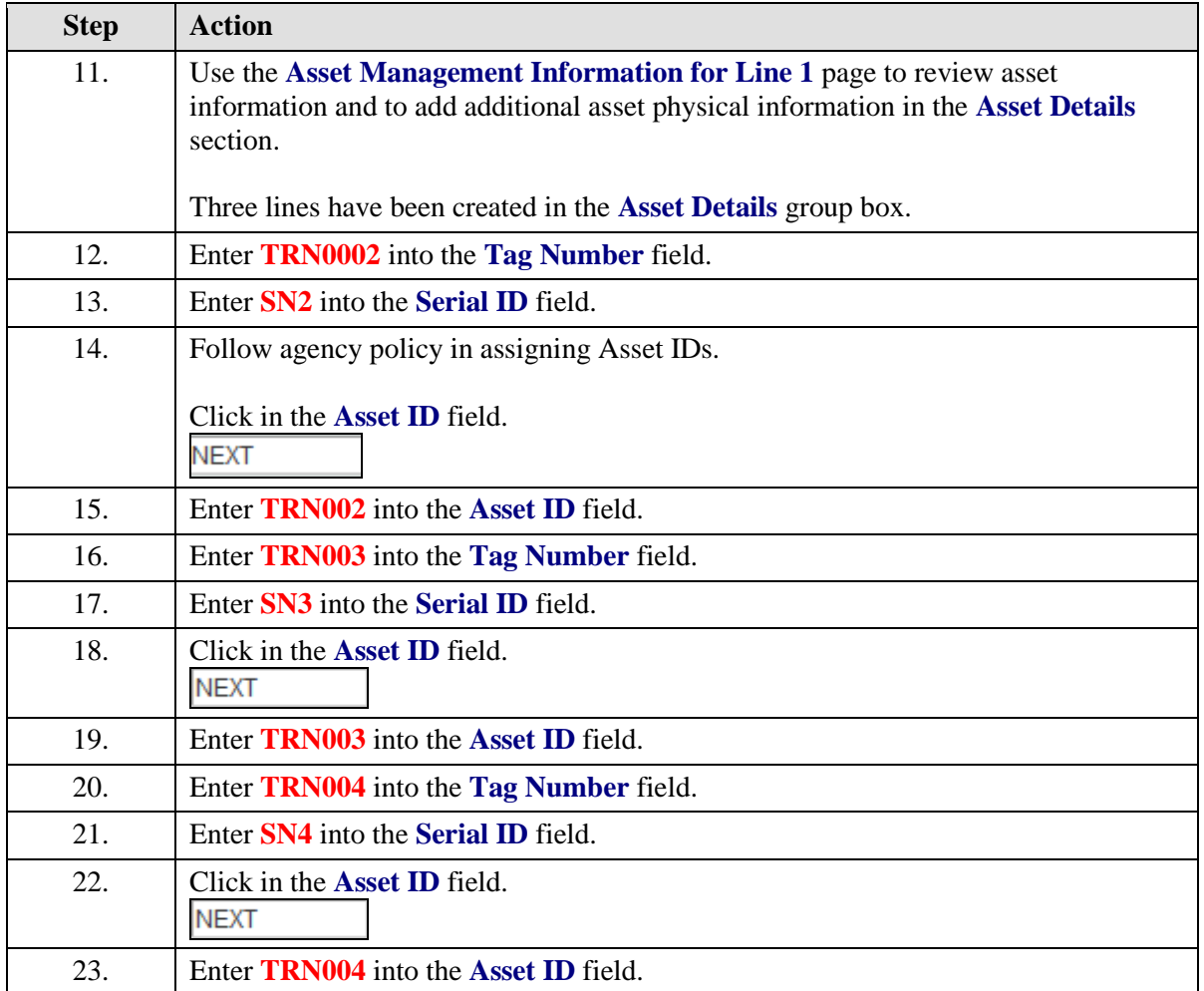

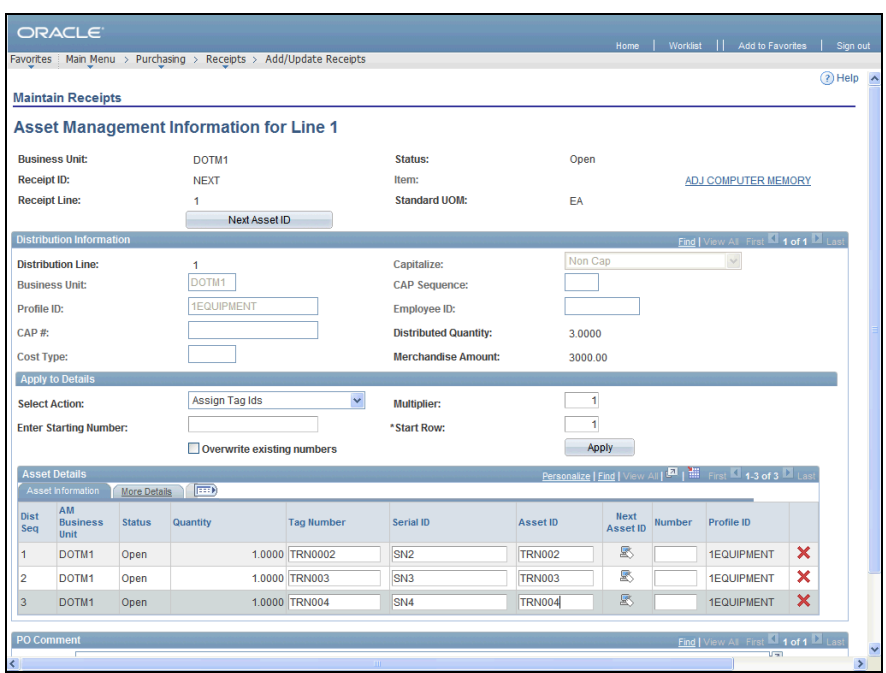

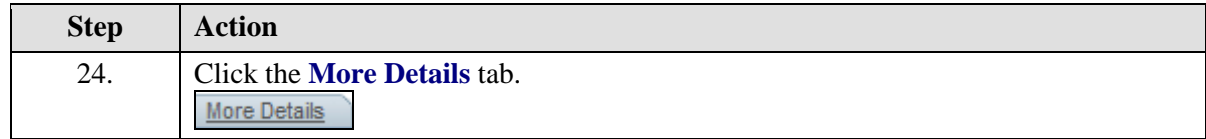

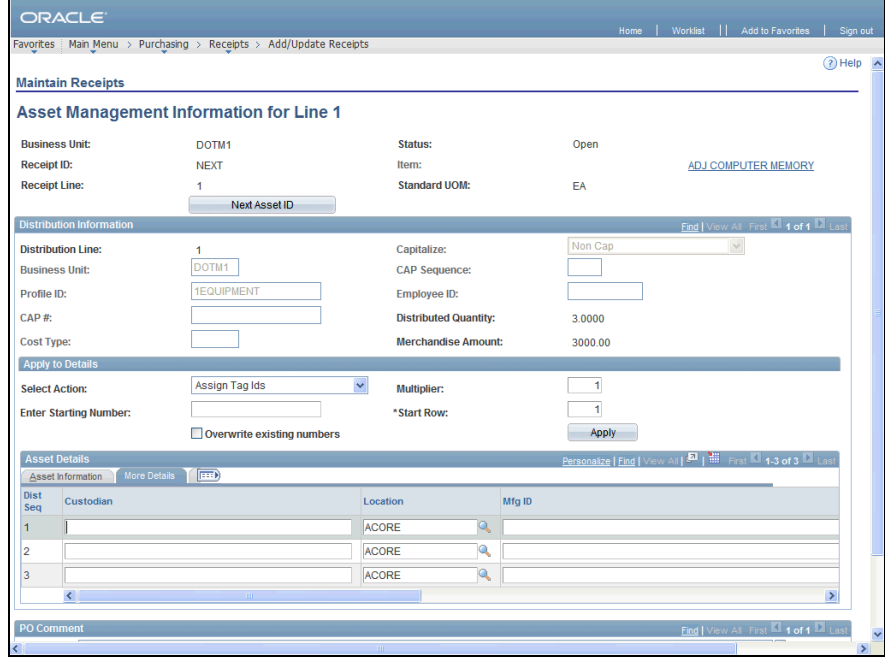

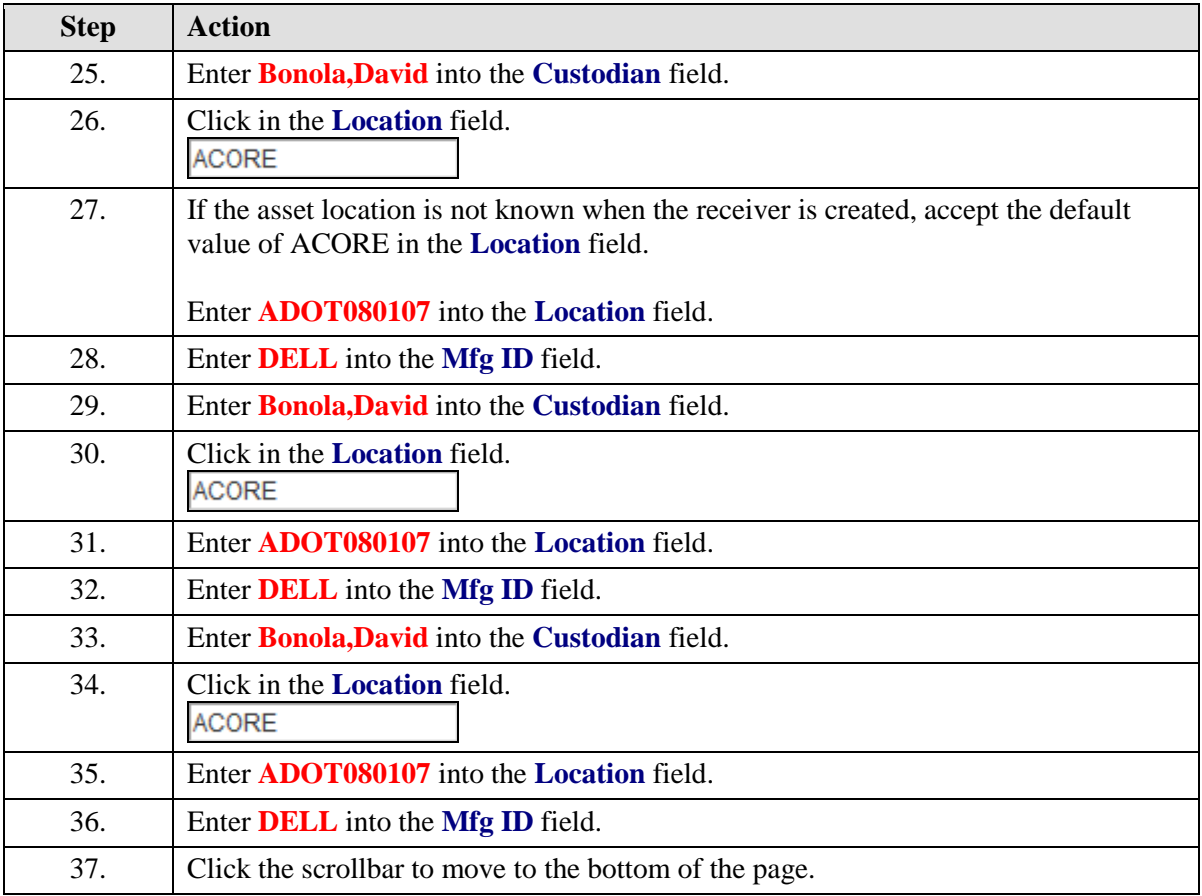

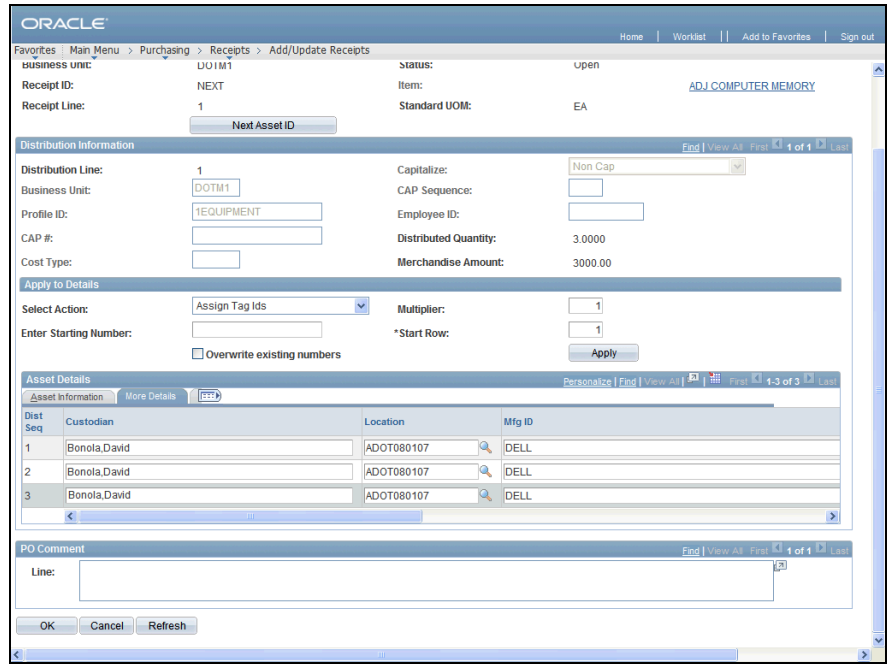

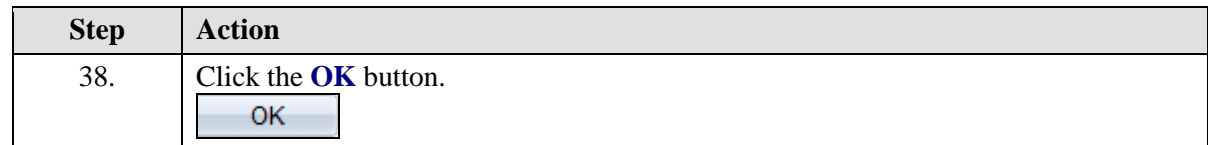

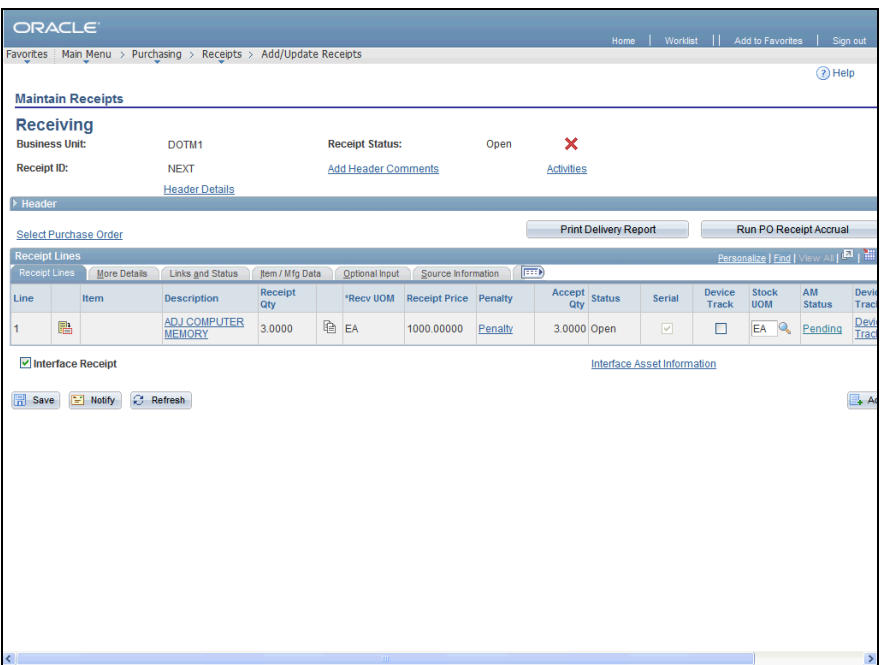

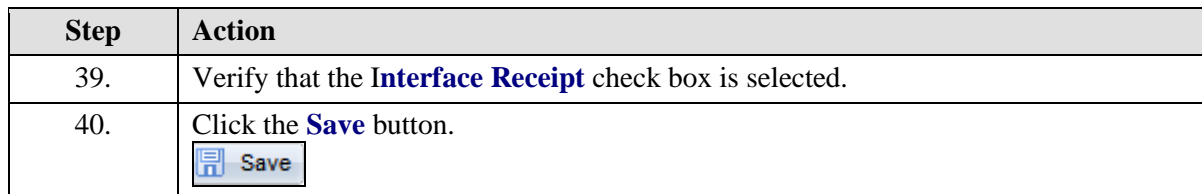

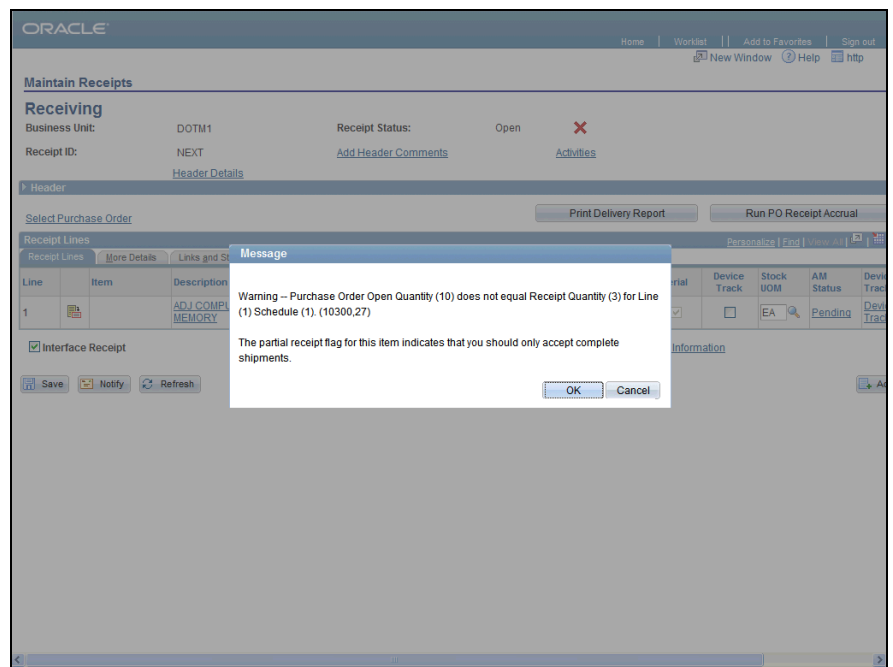

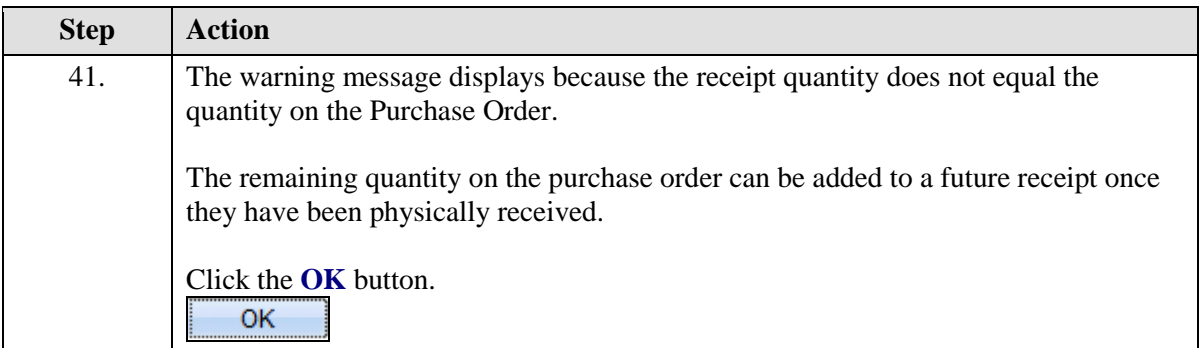

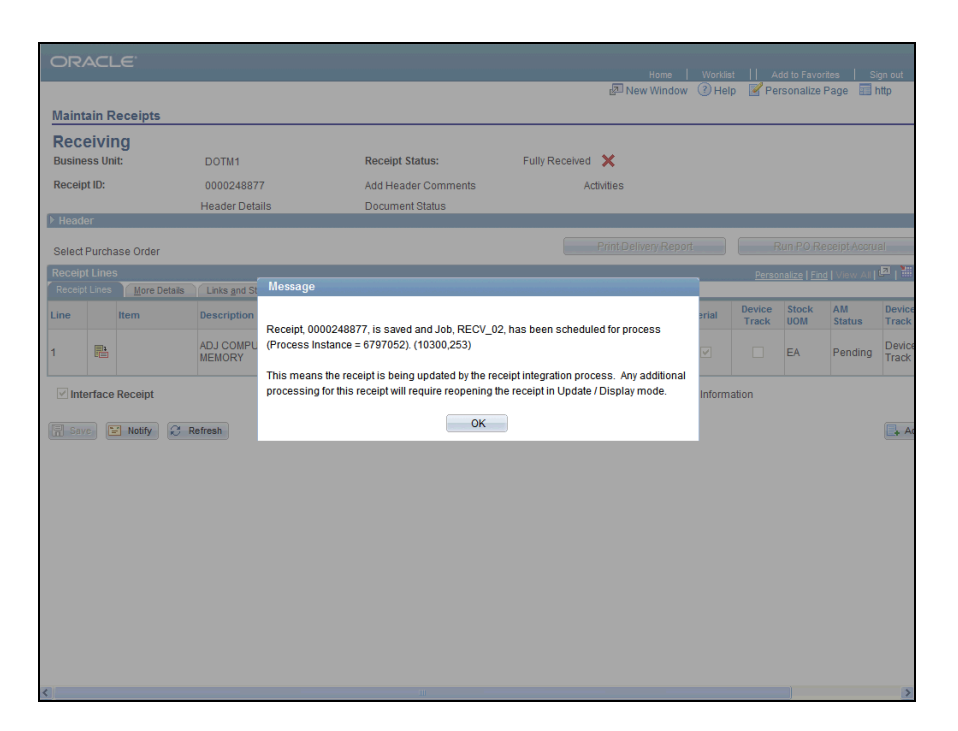

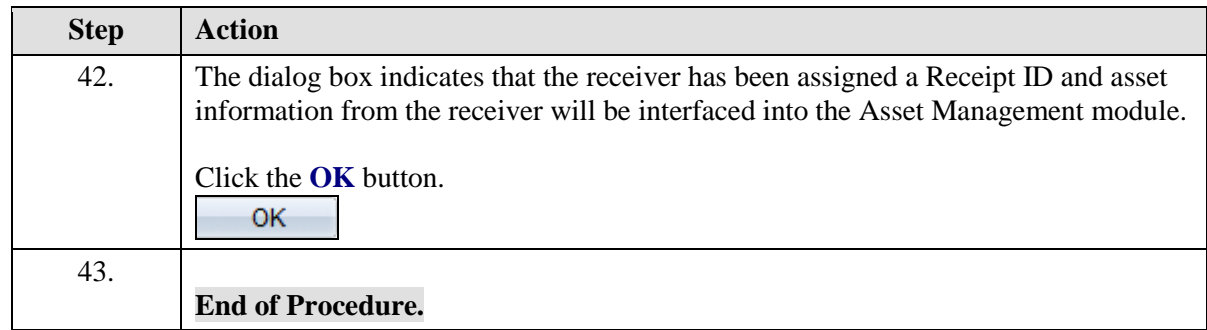